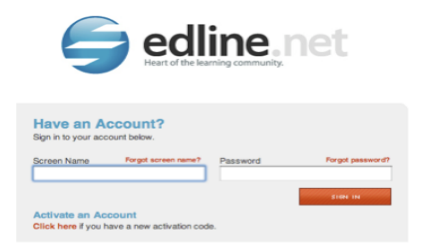

# Become
an
Edline
Power
User

By:
Sabiha
Rahman

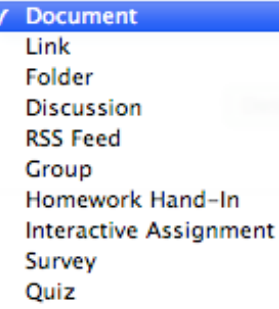

**Topics:**

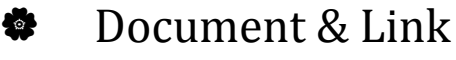

**参** Folder

# $\bullet$  Discussion

Helpful way to facilitate discussions about particular topics for a class or to gather
feedback.
Upload
a
picture
for
discussion
too.

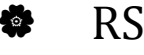

### **\*** RSS Feed

Stands
for
Really
Simple
Syndication.

A
web
feed
format
that
is
used
to publish
frequently
updated
works
like
news
headlines
or
blogs.

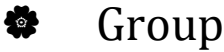

Create
and
design
your
own
class/group
page.
Great
way
to
communicate with your clubs, departments, and sports.

# **♦** Homework Hand-In

Go Green. Create online assignments by attaching a document and adding instructions
for
students.
Students
can
download
the
assignments
from Edline and resubmit completed work via the "digital dropbox" on Edline.

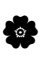

### $\bullet$  Interactive Assignment

Easily
create
online
assignments
for
students
to
submit
via
Edline.
If configured
properly,
interactive
assignments
can
be
graded.

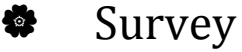

Build online surveys to include many different types of questions like mutliple
choice,
short
answer,
true
and
false,
dropdown
list,
and
paragraph answer.
Useful
for
obtaining
student
information
like
prior
knowledge.

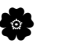

#### $\bullet$  Quiz

Create a quiz for students to submit via Edline. If configured properly, quizzes
can
be
automatically
graded.

#### **Tip
To
Remember:**

When adding pictures to your class pages-Remember to use:

- These types of picture files: **.jpg**, **.png**, or **.gif**
- Approximately **314 pixels wide** (the height does not matter)
- **Smaller than 75 Kilobytes** (larger pictures are difficult to display for families using dial-up modems).